## **5. BAB V**

# **IMPLEMENTASI DAN PENGUJIAN SISTEM**

### **5.1 IMPLEMENTASI PROGRAM**

Pada tahap ini, penulis mengimplementasikan hasil rancangan dengan cara menerapkan perancangan halaman yang ada pada program dimana implementasi ini juga menguji program yang dibuat telah sesuai dengan sistem yang dirancang. Berikut ini merupakan implementasi program yang disesuaikan dengan rancangan *software* pada BAB IV, antara lain :

1. Tampilan Main Menu

Dalam main menu terdapat empat pilihan menu, yaitu menu bermain, menu cerita, menu panduan, dan menu tentang. User dapat memilih salah satu dari pilihan menu utama tersebut. Gambar 5.1 merupakan hasil implementasi dari rancangan pada gambar 4.8

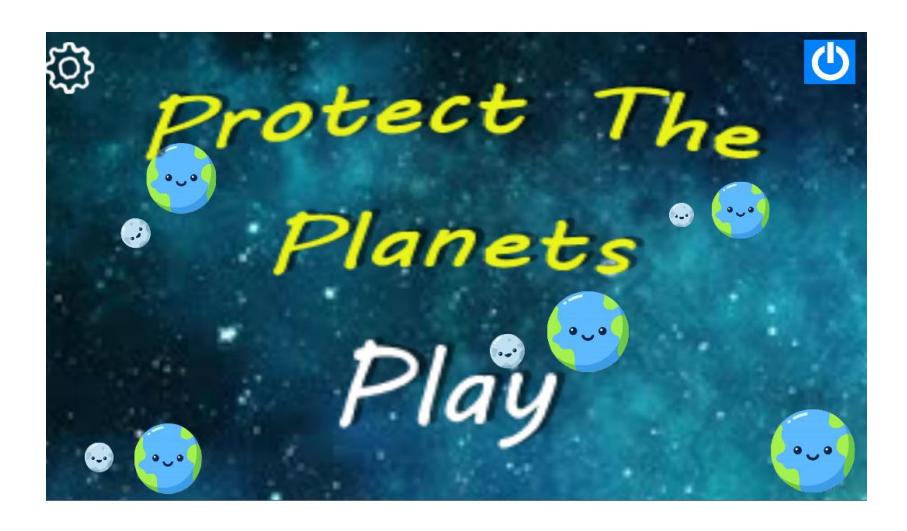

**Gambar 5.1 Tampilan Menu Utama**

#### 2. Tampilan Halaman Pilih Level

Halaman Pilih Level akan menampilkan level yang akan dipilih dan dimainkan oleh user. *User* dapat memilih level selanjutnya jika telah melewati level sebelumnya .Gambar 5.2 merupakan hasil implementasi dari rancangan pada gambar 4.9.

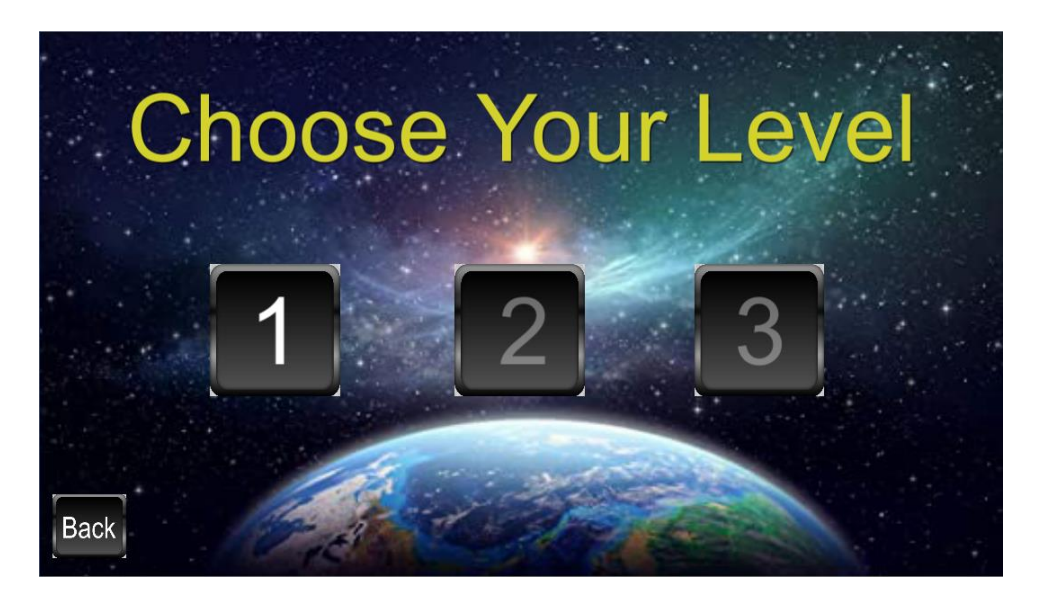

**Gambar 5.2 Tampilan Halaman Pilih Level**

3. Tampilan Pilih Kesulitan

Tampilan Pilih Kesulitan berfungsi untuk memilih kesulitan setelah melewati level yang dimainkan maka dapat memilih kesulitan tiap level. Gambar 5.3 merupakan hasil implementasi dari rancangan pada gambar 4.10.

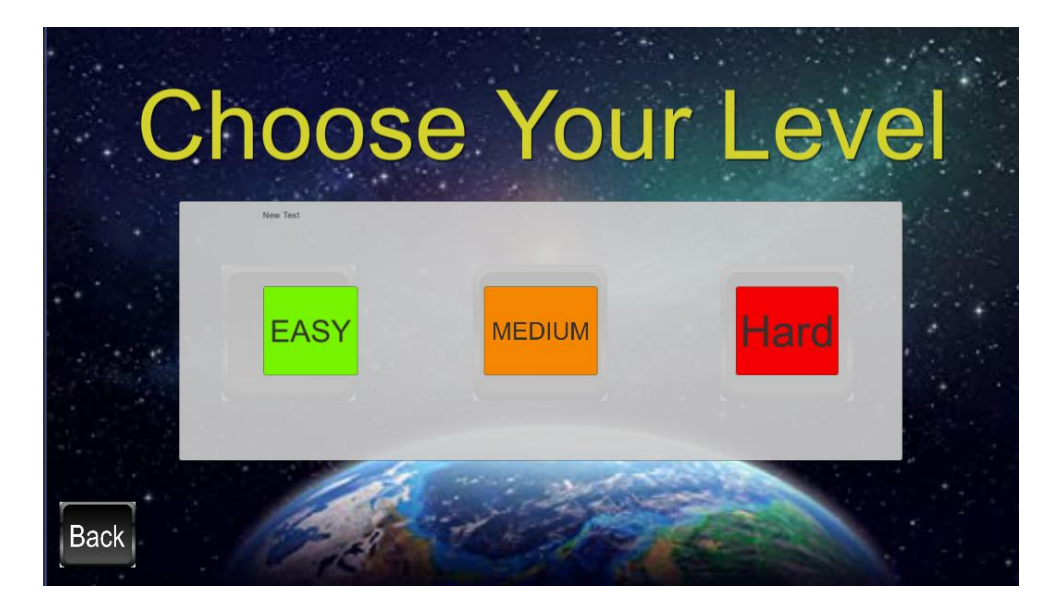

**Gambar 5.3 Tampilan Pilih Kesulitan**

# 4. Tampilan Halaman Game

Tampilan Halaman Game Dapat digunakan *user* memainkan game sesuai dengan level yang di pilih dan tingkat kesulitan yang dipilih . Gambar 5.4 merupakan hasil implementasi dari rancangan pada gambar 4.11.

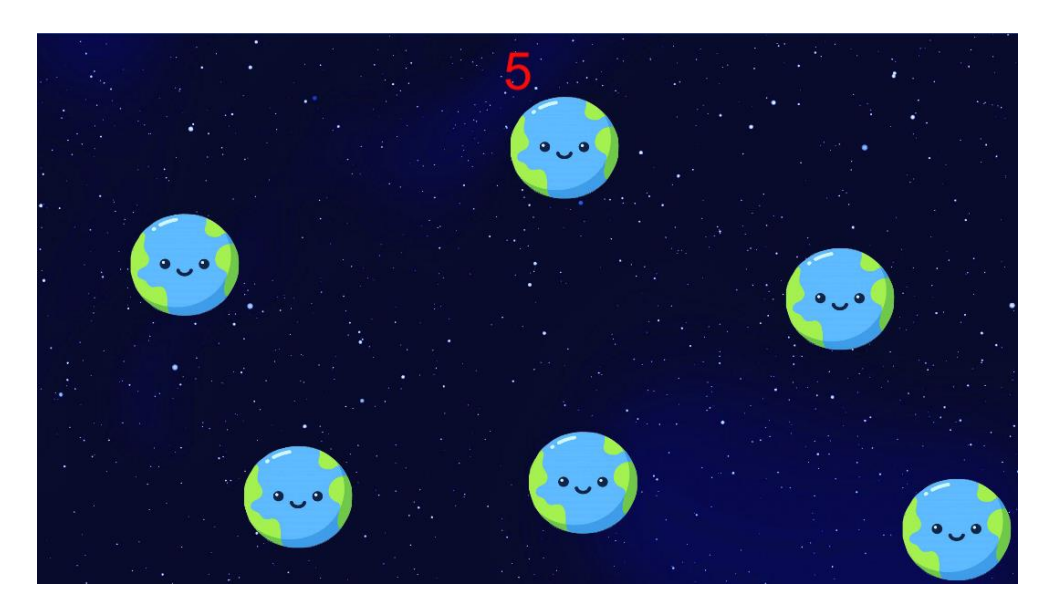

**Gambar 5.4 Tampilan Halaman Game**

5. Tampilan *Game* Saat Keadaan Jeda

Tampilan *game* saat keadaan jeda dapat dijalankan saat *user* menekan *icon pause* untuk membuat permainan berhenti sementara. Gambar 5.5 merupakan hasil implementasi dari rancangan pada gambar 4.12.

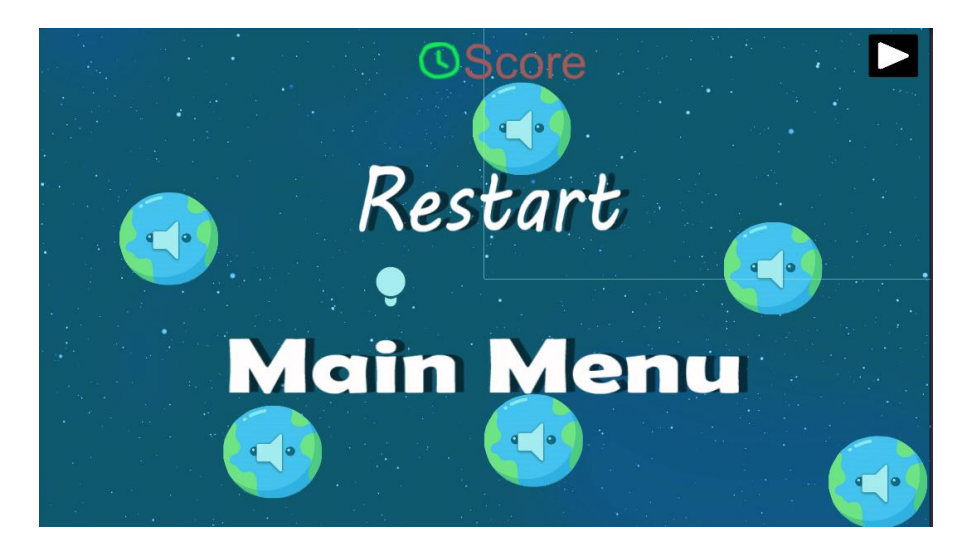

**Gambar 5.5 Tampilan** *Game Pause*

6. Tampilan *Game* Cara Bermain

Tampilan *Game* Cara bermain memberikan informasi kepada user tentang cara bermain / memainkan game. *User* dapat menampilkan tampilan ini dengan menekan icon pengaturan dan memilih tombol how to play. Gambar 5.6 merupakan hasil implementasi dari rancangan pada gambar 4.13.

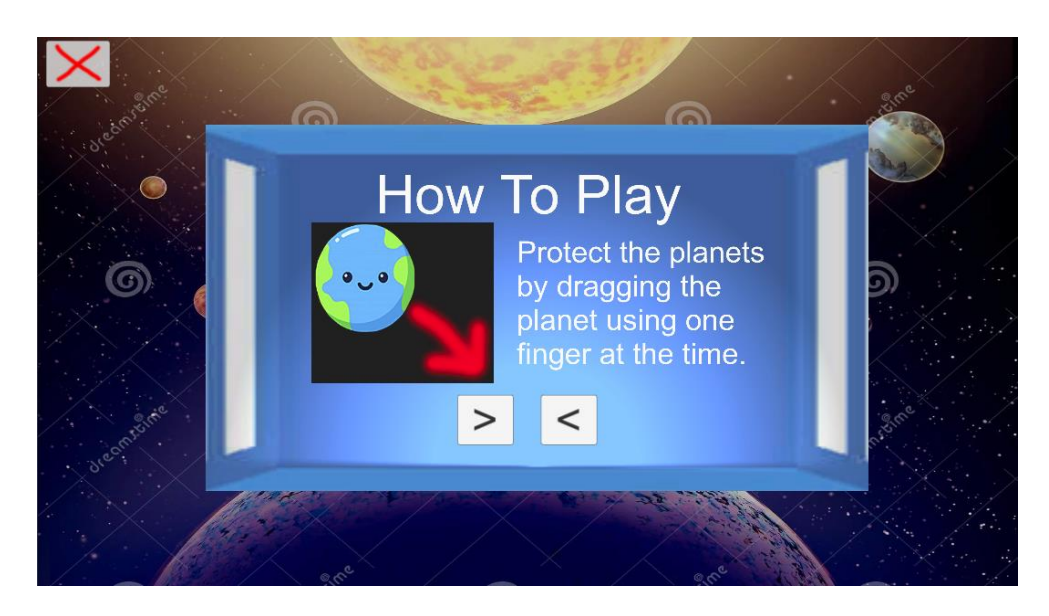

**Gambar 5.6 Tampilan** *Game* **Cara Bermain**

7. Tampilan Game Alur Cerita

Tampilan game cerita memberitahukan informasi kepada user tentang jalannya cerita game tersebut. *User* dapat mengakses alur cerita dengan menekan tombol story di setting.. Gambar 5.7 merupakan hasil implementasi dari rancangan pada gambar 4.14.

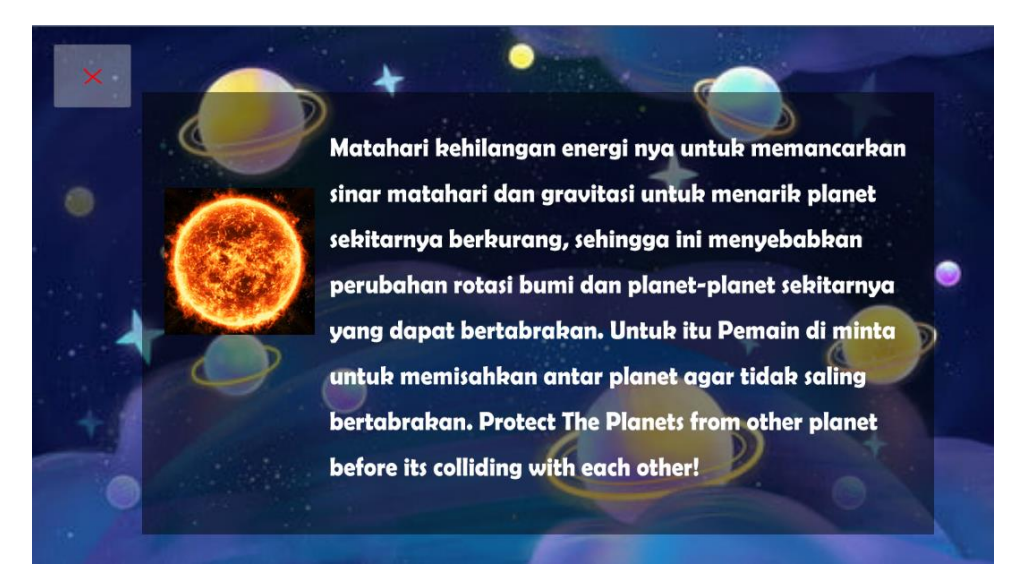

**Gambar 5.7 Tampilan** *Game* **Alur Cerita**

#### 8. Tampilan Keluar Game

Tampilan keluar game ini berfungsi untuk keluar dari aplikasi/game dengan menekan tombol keluar . *User* dapat memilih ya atau tidak saat ingin keluar dari game. Gambar 5.8 merupakan hasil implementasi dari rancangan pada gambar 4.15.

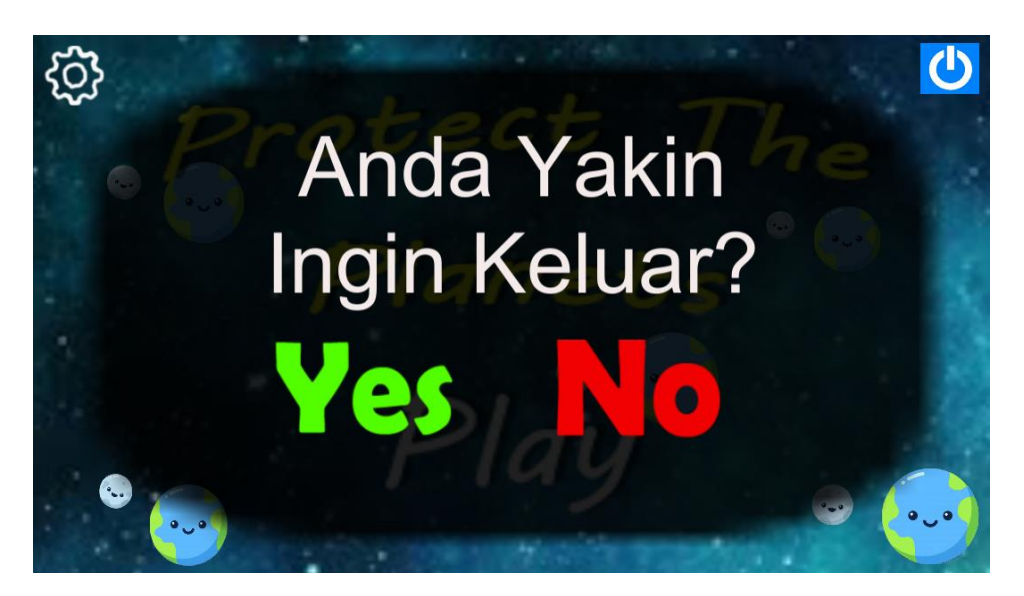

**Gambar 5.8 Tampilan keluar game**

## **5.2 PENGUJIAN**

Pada tahap ini, dilakukan pengujian yang bertujuan untuk menemukan kesalahan atau kekurangan pada perangkat lunak yang diuji. Pengujian bermaksud untuk memastikan bahwa perangkat lunak yang dibuat sudah memenuhi kriteria yang sesuai dengan tujuan perancangan perangkat lunak tersebut.

Proses pengujian dimulai dari menguji tampilan awal aplikasi *game* Protect the planets yang merupakan menu utama yang terdiri dari tombol play, tombol setting, tombol quit , tombol story , dan tombol cara bermain. Kemudian dilakukan pengujian lebih lanjut untuk masing – masing menu tersebut yang akan

disajikan dalam table pengujian sistem masing – masing menu. Tabel pengujian sistem tersebut terdiri dari modul yang diuji, prosedur pengujian, masukan, keluaran yang diharapkan, hasil yang didapat, dan kesimpulan dari pengujian, seperti dibawah ini :

| No.            | Modul<br>yang Diuji                                     | <b>Prosedur</b><br>Pengujian                     | <b>Masukan</b>                                                | Keluaran yang<br><b>Diharapkan</b>            | <b>Hasil</b> yang<br>didapat                     | Kesimpulan  |
|----------------|---------------------------------------------------------|--------------------------------------------------|---------------------------------------------------------------|-----------------------------------------------|--------------------------------------------------|-------------|
| $\mathbf{1}$   | Pengujian<br>membuka<br>aplikasi                        | Menjalankan<br>sistem                            | Menekan pada<br>aplikasi untuk<br>dijalankan                  | Menuju ke<br>halaman menu<br>utama            | Menuju ke<br>halaman menu<br>utama               | <b>Baik</b> |
| 2              | Pengujian<br>pada<br>tombol<br>play                     | Memilih<br>tombol play<br>dari menu<br>utama     | Menekan pada<br>tombol play                                   | Menuju ke<br>halaman pilih<br>level permainan | Menuju ke<br>halaman pilih<br>level<br>permainan | Baik        |
| $\overline{3}$ | Pengujian<br>pada<br>tombol<br>menu<br>cerita           | Memilih<br>menu cerita<br>dari menu<br>utama     | Menekan pada<br>tombol setting<br>lalu tombol<br>cerita       | Menuju ke<br>halaman cerita                   | Menuju ke<br>halaman cerita                      | <b>Baik</b> |
| $\overline{4}$ | Pengujian<br>pada<br>tombol<br>menu cara<br>bermain     | Memilih<br>menu cara<br>bermain di<br>menu utama | Menekan pada<br>tombol setting<br>lalu tombol<br>cara bermain | Menampilkan<br>halaman cara<br>bermain        | Menampilkan<br>halaman cara<br>bermain game      | Baik        |
| 5              | Pengujian<br>menggerak<br>an planet<br>di menu<br>utama | Menggerakan<br>planet yang<br>ada                | Menggerakan<br>planet dengan<br>menggunakan<br>jari           | Planet bergerak<br>mengikuti arah<br>jari     | Planet<br>bergerak<br>mengikuti<br>arah jari     | Baik        |
| 6              | Pengujian<br>pada<br>tombol<br>keluar                   | Memilih<br>tombol keluar<br>dari menu<br>utama   | Menekan pada<br>tombol icon<br>keluar game<br>pilih ya        | Keluar dari<br>game/ menutup<br>game          | Keluar dari<br>game $/$<br>menutup game          | Baik        |

**Tabel 5.1 Tabel Pengujian Menu Utama**

Pada tabel 5.1 tabel pengujian menu utama dapat disimpulkan bahwa keluaran yang diharapkan sesuai dengan hasil yang didapat.

## **Tabel 5.2 Tabel Pengujian Menu Pilih Level**

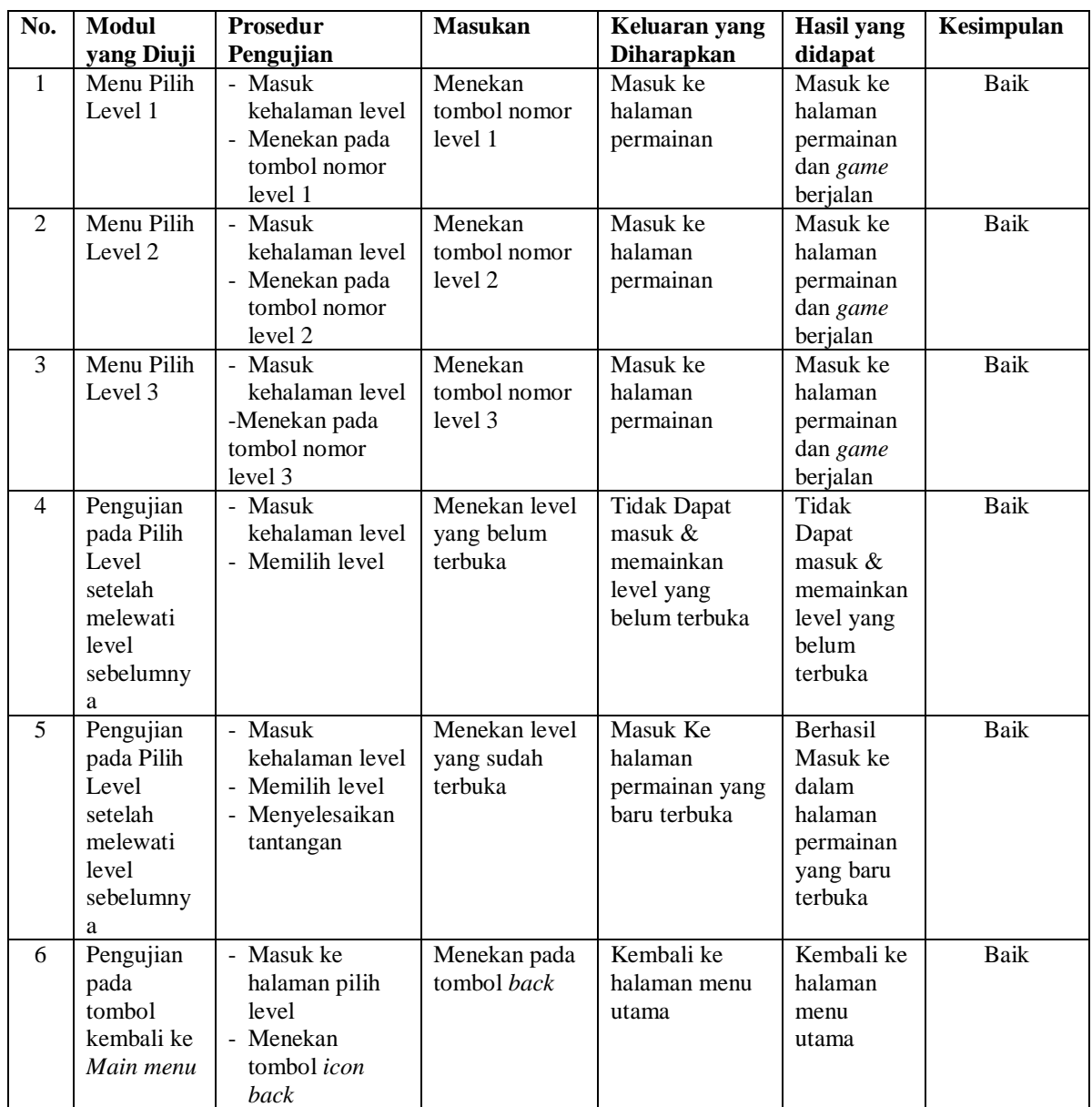

**Tabel 5.3 Tabel Pengujian Menu Cerita**

keluaran yang diharapkan sesuai dengan hasil yang didapat.

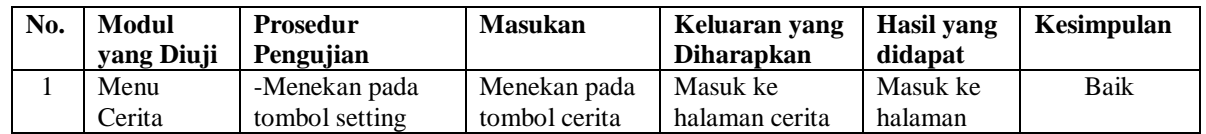

Pada tabel 5.2 tabel pengujian menu pilih level dapat disimpulkan bahwa

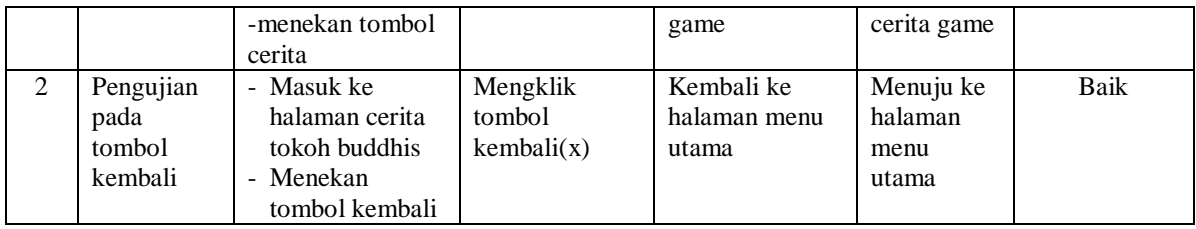

Pada tabel 5.3 tabel pengujian menu cerita dapat disimpulkan bahwa keluaran yang diharapkan sesuai dengan hasil yang didapat.

| No.          | <b>Modul</b> yang | <b>Prosedur</b> | <b>Masukan</b> | Keluaran yang     | <b>Hasil</b> yang | Kesimpulan |
|--------------|-------------------|-----------------|----------------|-------------------|-------------------|------------|
|              | diuji             | Pengujian       |                | <b>Diharapkan</b> | didapat           |            |
| $\mathbf{1}$ | Menu Cara         | - menekan       | Menekan pada   | Menampilkan       | Menampilk         | Baik       |
|              | bermain           | tombol setting  | tombol         | halaman           | an halaman        |            |
|              |                   | - menekan       | panduan        | panduan cara      | panduan           |            |
|              |                   | tombol cara     |                | bermain           | cara              |            |
|              |                   | bermain         |                |                   | bermain           |            |
| 2            | Pengujian         | - Masuk ke      | Menekan        | Menuju            | Menuju            | Baik       |
|              | pada tombol       | halaman cerita  | tombol icon    | kembali ke        | kembali ke        |            |
|              | icon kembali      | - Mengklik      | kembali        | halaman menu      | halaman           |            |
|              |                   | tombol icon     |                | utama             | menu              |            |
|              |                   | kembali         |                |                   | utama             |            |
| 3            | Pengujian         | - Masuk Ke      | Menekan        | Menampilkan       | Menampilk         | Baik       |
|              | pada tombol       | halaman cerita  | tombol icon    | Cara bermain      | an Cara           |            |
|              | icon              | - Menekan       | selanjutnya &  | selanjutnya dan   | bermain           |            |
|              | selanjutnya       | tombol          | sebelumnya     | sesudahnya        | selanjutnya       |            |
|              | &                 | selanjutnya &   |                |                   | dan               |            |
|              | sebelumnya        | sebelumnya      |                |                   | sebelumnya        |            |

**Tabel 5.4 Tabel Pengujian Menu Cara Bermain**

Pada tabel 5.4 tabel pengujian menu panduan dapat disimpulkan bahwa

keluaran yang diharapkan sesuai dengan hasil yang didapat.

| No. | <b>Deskripsi</b> | Prosedur        | <b>Masukan</b> | Keluaran yang     | Hasil yang | Kesimpulan |
|-----|------------------|-----------------|----------------|-------------------|------------|------------|
|     |                  | Pengujian       |                | <b>Diharapkan</b> | didapat    |            |
|     | Menu             | -menekan tombol | menekan pada   | Masuk ke          | Masuk ke   | Baik       |
|     | Bermain          | play            | tombol level   | halaman           | halaman    |            |
|     |                  | -menekan tombol |                | permainan         | permainan  |            |
|     |                  | level           |                |                   | quis dan   |            |

**Tabel 5.5 Tabel Pengujian Halaman Game**

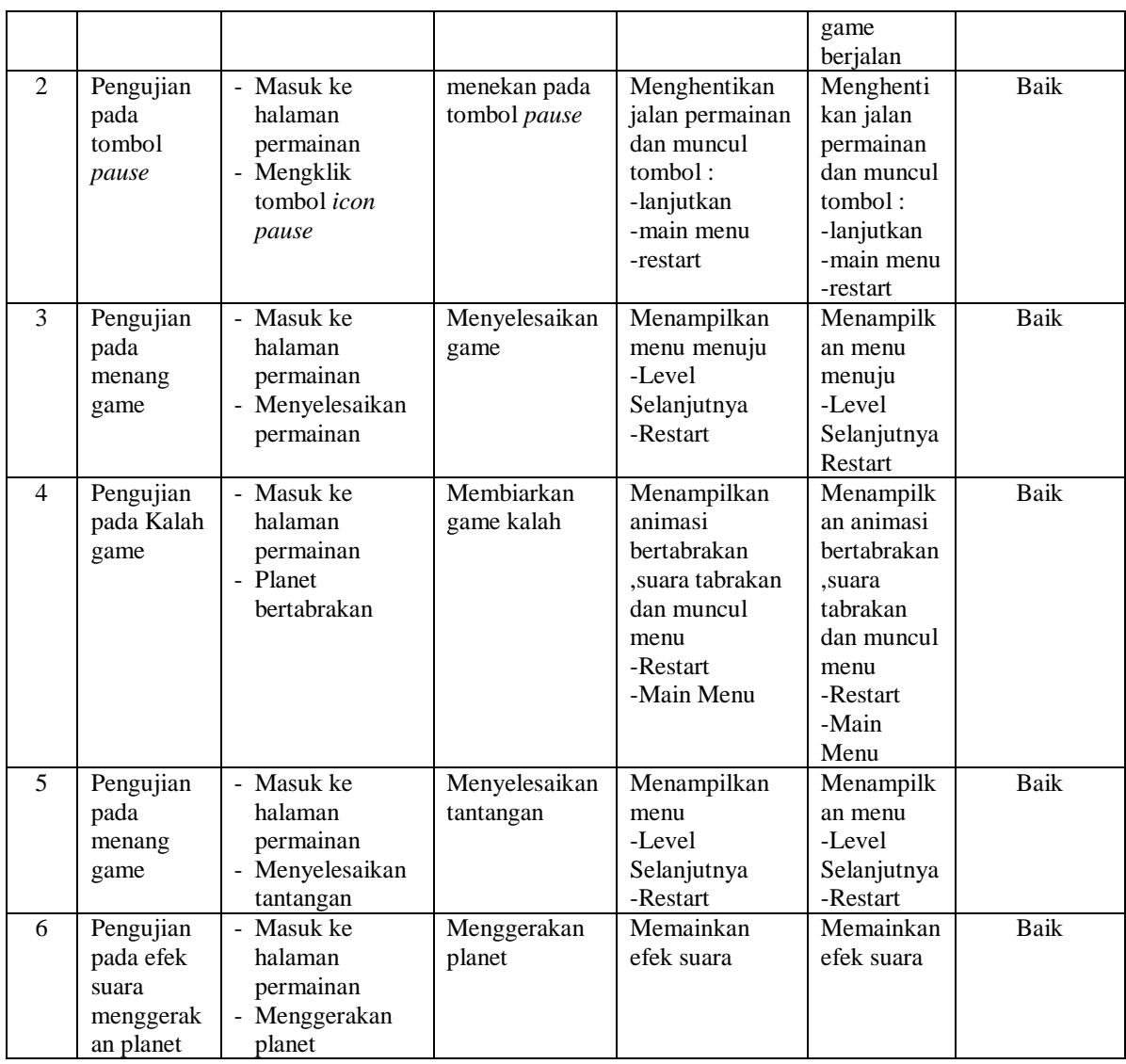

Pada tabel 5.5 tabel pengujian menu halaman game dapat disimpulkan bahwa keluaran yang diharapkan sesuai dengan hasil yang didapat.

## **5.3 ANALISIS HASIL YANG DICAPAI OLEH SISTEM**

Adapun analisis hasil yang dicapai oleh sistem yang telah dibangun untuk mengatasi permasalahan yang terjadi pada saat perancangan game Protect the planets sebagai berikut :

- 1. *Game* android yang di rancang ini berhasil di rancang menggunakan unity
- 2. *Game* yang dirancang dapat menghubungkan fungsi satu script dengan script lainnya untuk menjalankan game.
- 3. *Game* yang dirancang dapat menulis, menyimpan , membaca dan menghubungkan data game dari satu scene ke scene lain yang dapat di baca dan diproses game.

Adapun kelebihan dari *game* ini adalah sebagai berikut :

- 1. *Game* memiliki kondisi menang kalah, gambar, audio, serta animasi animasi untuk membuat permainan lebih menarik.
- 2. *Game* Terbagi kedalam level-level
- 3. *Level Game* harus di selesaikan untuk menuju level selanjutnya yang membuat pemain lebih tertantang untuk menyelesaikan level sebelumnya.

Dan keterbatasan dari *game* ini adalah :

- 1. Masih terdapat bug yang membuat waktu game berjalan saat dalam jeda
- 2. Perancangan karakter dan interface game masih kurang menarik perhatian.